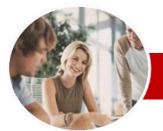

INFOCUS COURSEWARE

### **Module Series**

Adobe Dreamweaver

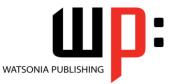

Order Code: INF540 ISBN: 978-1-921939-75-4

CS6

|     | General<br>Description | The skills and knowledge acquired in <b>Adobe Dreamweaver CS6</b> are sufficient to be able create a website. This course gives particular attention to the initial creation of the website, incorporating text and images.                                                                                                    |
|-----|------------------------|----------------------------------------------------------------------------------------------------|
|     | Learning               | At the completion of this course you should be able to:                                                                                                    |
|     | Outcomes               | <ul> <li>understand the key aspects and components of a business website</li> <li>open files and work effectively with the <i>Dreamweaver</i> workspace</li> <li>define a <i>Dreamweaver</i> site</li> <li>create and edit <i>CSS</i> rules and apply them to text</li> <li>manage the typography in your site using <i>CSS</i></li> <li>create and work with hyperlinks on a web page</li> <li>design and lay out web pages using <i>CSS</i></li> <li>create, format and work with tables</li> <li>create and use online forms</li> <li>create and work with <i>Dreamweaver</i> templates</li> <li>insert prebuilt scripts and spry elements to increase the interactivity of your site</li> <li>insert useful meta tags into web pages</li> <li>run management reports and publish your site</li> </ul> |
|     | Target<br>Audience     | Adobe Dreamweaver CS6 is designed for users who are keen to learn how to create, maintain and manage websites.                                                                                                    |
| * 1 | Prerequisites          | <b>Adobe Dreamweaver CS6</b> assumes little or no knowledge of the software. However, it would be beneficial to have a general understanding of personal computers and the Windows operating system environment.                                                                                                    |
| ÷ ۱ | Pages                  | 190 pages                                                                                                    |
| * : | Student Files          | Many of the topics in <b>Adobe Dreamweaver CS6</b> require you to open an existing file with data in it. These files can be downloaded free of charge from our web site at <u>www.watsoniapublishing.com</u> . Simply follow the student files link on the home page. You will need the product code for this course which is <i>INF540</i> .                                                                                                    |
| * I | Methodology            | The In Focus series of publications have been written with one topic per page. Topic sheets<br>either contain relevant reference information, or detailed step-by-step instructions designed<br>on a real-world case study scenario. Publications can be used for instructor-led training, self-<br>paced learning, or a combination of the two.                                                                                                    |
|     | Formats<br>Available   | A4 Black and White, A5 Black and White (quantity order only), A5 Full Colour (quantity order only), Electronic licence                                                                                                    |
|     | Companion<br>Products  | There are a number of other complimentary titles in the same series as this publication.<br>Information about other relevant publications can be found on our web site at<br><a href="http://www.watsoniapublishing.com">www.watsoniapublishing.com</a> .                                                                                                    |

\* Duration relates to study time only and does not include assessment time. Duration should be used as a guide only. Actual duration will vary depending upon the skills, knowledge, and aptitude of the participants. This information sheet was produced on Thursday, March 21, 2013 and was accurate at the time of printing. Watsonia Publishing reserves its right to alter the content of the above courseware without notice.

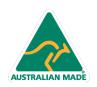

47 Greenaway Street Bulleen VIC 3105 Australia ABN 64 060 335 748 Phone: (+61) 3 9851 4000 Fax: (+61) 3 9851 4001 info@watsoniapublishing.com www.watsoniapublishing.com

# Product Information

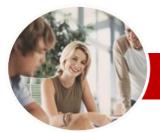

## Adobe Dreamweaver

CS6

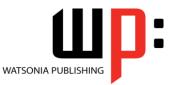

INFOCUS COURSEWARE

### **Module Series**

### Order Code: INF540 ISBN: 978-1-921939-75-4

## Contents

#### A Business Website

- ✓ Purpose Of A Business Website
   ✓ Design Elements Of A Business Website
- ✓ Providing Business Information
- ✓ Sources Of Contents
- ✓ Ease Of Operation
- ✓ Testing Considerations For Your Website

#### Dreamweaver Basics

- ✓ Common Website Terminology
- ✓ Starting Dreamweaver
- ✓ The Dreamweaver Workspace
- ✓ The Document Window
- ✓ Opening A File
- ✓ Working With The Document Window
- ✓ Panels And Panel Groups
- ✓ Working With Panels
- ✓ The Files Panel
- ✓ The Properties Inspector
- ✓ Working With The Properties Inspector
- ✓ Exiting Dreamweaver

#### Creating A Website

- ✓ Basic Website Structure
- ✓ Dreamweaver Sites
- ✓ Defining A New Dreamweaver Site
- ✓ Creating Files And Folders
- ✓ Creating A Home Page
- ✓ Inserting Page Titles
- ✓ Checking The HTML Code
- Previewing Your Page

#### Adding Text And Structure

- ✓ HTML Structure
- ✓ Text Basics
- ✓ Entering Text
- ✓ Structuring Content
- ✓ HTML Lists
- ✓ Creating A List
- ✓ Applying Simple Formatting To Text
- Copying Text From A Word Document
- ✓ Importing A Word Document

#### Cascading Style Sheets

- ✓ Understanding CSS
- ✓ Understanding Selector Types
- ✓ The CSS Styles Panel
- ✓ The New CSS Rule Dialog Box

AUSTRALIAN MADE

✓ Creating Rules With The CSS Styles Panel

47 Greenaway Street

ABN 64 060 335 748

Bulleen VIC 3105

Australia

- ✓ Creating Rules With The Properties Inspector
- ✓ Applying Class Rules To Elements
   ✓ Editing Rules With The CSS Styles
- Panel ✓ Editing Rules With The Properties
- Inspector ✓ Editing Rules With The Code Navigator
- ✓ Using CSS Disable
- ✓ Moving Styles To Create A Style
- Sheet ✓ Attaching Style Sheets To Pages

#### Managing Typography With CSS

- ✓ Units Of Measurement
- ✓ Declaring Multiple Font Families
- ✓ Managing Font Sizing
- ✓ Managing Font Weight And Style
- ✓ Managing Line Height
- ✓ Managing Vertical Spacing With Margins
- ✓ Managing Spacing With Padding
- ✓ Transforming Text
- ✓ Understanding How The Cascade Works
- ✓ Code Understanding How The Cascade Works

#### Images

- ✓ Web Images
- ✓ The Assets Panel
- ✓ Images And Accessibility
- ✓ Inserting Images
- ✓ Project Inserting Images
- ✓ Inserting Images Using The Panels
   ✓ Images And The Properties
- Inspector
- Modifying Images Using CSS Part 1
- ✓ Modifying Images Using CSS Part 2
- ✓ Applying Multiple Classes
- ✓ Using Background Images
- Using Background Images For CSS Rollovers

#### > Hyperlinks

- ✓ Hyperlinks And URLs
- ✓ Creating Hyperlinks
- ✓ Creating Internal Links
- ✓ Creating Absolute Links
- ✓ Creating A Link To A Named Anchor
- ✓ Creating An Email Link

Phone: (+61) 3 9851 4000

info@watsoniapublishing.com

www.watsoniapublishing.com

Fax: (+61) 3 9851 4001

- ✓ Creating CSS Rollovers Using Pseudo-Classes
- ✓ Creating A Navigation Bar With CSS
- Code Creating A Navigation Bar with CSS

#### Managing Layouts With CSS

✓ Page Structuring Using CSS

Using Absolute And Relative

Using CSS Inspect To Check

✓ Fixed-Width Versus Fluid Grid

✓ Understanding Fluid Grid Layouts

- ✓ Adding Div Tags
- ✓ Project Adding Div Tags
- ✓ Other Page Layout Considerations
- ✓ Floating Elements

✓ Multiscreen Preview

✓ Clearing Floats
 ✓ The Position Style Property

Positioning

Layout

Layouts

Tables

Forms

**Button** 

With CSS

~

~

✓ Table Structure

✓ Creating A Table

✓ Importing Tabular Data

Selecting Table Elements Adding Table Headers

✓ Making Tables Accessible

Styling Table Headers

✓ Adding More Table Structure

Applying Basic Table Styling

✓ Styling Table Column Groups

Adding Interactivity To Tables

✓ Styling Table Captions With CSS

✓ Understanding How Forms Work

✓ Designing Successful Forms

✓ Creating Regions In A Form

Project – Inserting Text Fields

✓ Inserting List And Menu Elements

Forms And Accessibility

✓ Inserting A Form Tag

✓ Inserting Text Fields

✓ Inserting Radio Buttons
 ✓ Inserting Checkboxes

✓ Inserting Text Area Fields

✓ Inserting A Submit And Reset

✓ Styling Form Elements With CSS

Code - Styling Form Elements

✓ Adding Interactivity To The Form

Product Information

Creating Table Borders With CSS

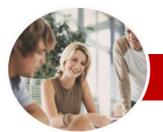

# Adobe Dreamweaver

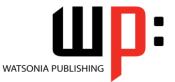

INFOCUS COURSEWARE

### **Module Series**

#### Order Code: INF540 ISBN: 978-1-921939-75-4

CS6

- ✓ Inserting Form Elements For Validation
- ✓ Modifying Spry Widgets

#### $\triangleright$ Templates

- ✓ Preparing The Template
- Creating A Template
   Inserting Editable Regions
- ✓ Creating Editable Attributes
- ✓ Making Navigation Buttons Editable
- ✓ Creating New Pages From A Template
- ✓ Applying Templates To Existing Pages
- ✓ Creating Nested Templates
- ✓ Creating Repeating Regions
- ✓ Working With Repeating Regions
- ✓ Modifying Templates

#### >**User Interactivity**

- ✓ Understanding Interactivity
- ✓ Creating Disjointed Rollovers
- ✓ Hiding And Showing Elements
- ✓ Understanding Spry
- ✓ Inserting Spry Tooltips
   ✓ Adding Spry Effects
- ✓ Inserting Flash Files
- ✓ Creating A CSS Transition
- ✓ Understanding The CSS
- **Transitions Panel**
- ✓ Deleting A CSS Transition

#### Meta Tags

- ✓ Understanding How To Get Your Site Found
- ✓ Inserting Meta Keywords
- ✓ Inserting Meta Descriptions
- ✓ Editing Meta Elements

#### **Managing And Publishing Sites** $\triangleright$

- ✓ Running Site Reports
- ✓ Checking For Broken Links
- ✓ Checking For Browser
- Compatibility ✓ Understanding Publishing
- Websites
- ✓ Understanding Remote Servers
- ✓ Adding A Remote Server
- ✓ Synchronising The Local And **Remote Folders**
- Updating And Publishing Files
- **Concluding Remarks**

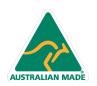

Phone: (+61) 3 9851 4000 Fax: (+61) 3 9851 4001 info@watsoniapublishing.com www.watsoniapublishing.com

## Product Information